## Handbuch 4-fach DCC-Decoder für Modellbau Servos mit Herzstückumschaltung und/oder Rückmeldekontakten S4-Car und S4-Herz

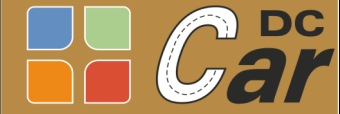

Handbuch 4-fach DCC-

20. August 2014

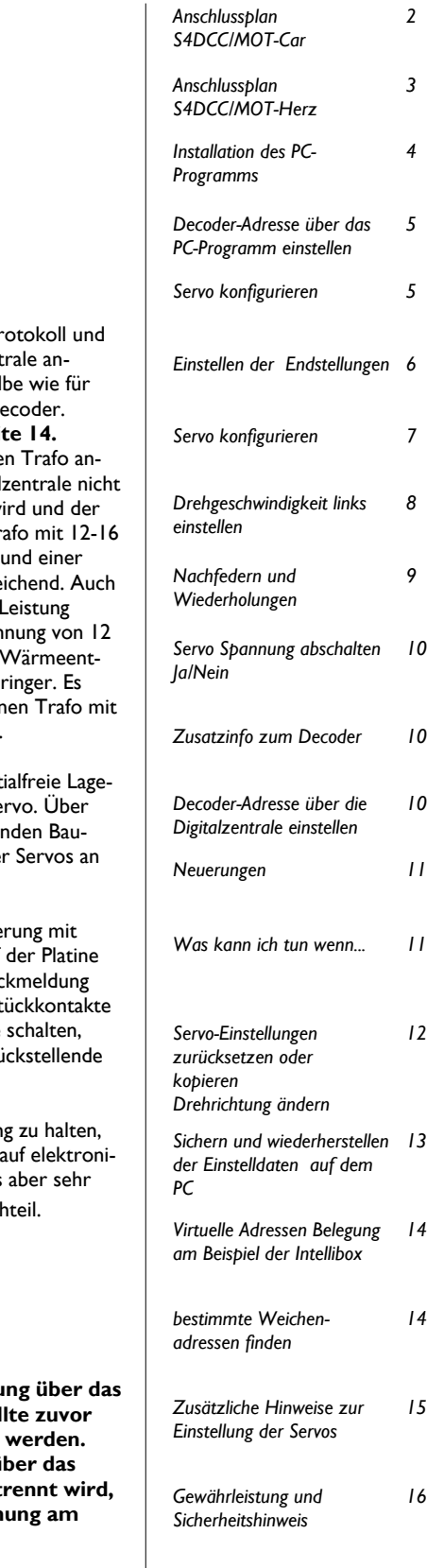

## **4-fach DCC-Decoder für Modellbau-Servos**

zum Anschluss von Servos der Firmen Conrad, Graupner, Futaba, Multiplex, Robbe, Simprop usw.

Mit jedem der 4 Servos können Weichen, Signale, Bahnschranken usw. betätigt werden. Durch die Verwendung von Servos zum Stellen entfällt das lästige Klack beim Umschalten der Spulenantriebe oder das Verschmoren der Spulen, wenn die Abschaltung nicht funktioniert. Die Servos sind auch leiser als so mancher Motorantrieb. Ein großer Vorteil ist, dass die Servos an einer beliebigen oder gut zugänglichen Stelle der Anlage montiert werden können. Somit können ganze Weichenstraßen ohne die behindernden Spulenantriebe aufgebaut werden. Einen besonders realitätsnahen Eindruck zeigen Flügelsignal oder Bahnschranken, wenn das "Nachfedern" eingeschaltet wird. Dadurch wird das Nachfedern des Signalflügels oder der Bahnschranke in ihrer mechanischen Endstellung simuliert. Per Software können folgende Einstellungen vorgenommen werden:

- Servo Fabrikat
- Was wird mit dem Servo betätigt
- Pulsform (positiv oder negativ)
- Strom abschalten in der Endstellung
- Linke und rechte Endposition
- Drehgeschwindigkeit nach links
- Drehgeschwindigkeit nach rechts
- Nachfedern links oder rechts
- Anzahl der Wiederholungen
	- Drehrichtung der Servos

Der Decoder verwendet das DCC Pr ist somit an jede geeignete Digitalzent schließbar. Die Ansteuerung ist diesel einen handelsüblichen Magnetartikeld **Siehe Adressen Belegung auf Seite** Der Decoder sollte an einen separate geschlossen werden, damit die Digital mit dem Strom der Servos belastet w Kühlkörper nicht so heiß wird. Ein Tr Volt Gleich- oder Wechselspannung Leistung von 30-40 VA ist völlig ausre Steckernetzteile mit entsprechender können verwendet werden. Eine Spar Volt ist vorzuziehen. Dadurch ist die wicklung des Decoders wesentlich ge können auch mehrere Decoder an eir mehr Leistung angeschlossen werden.

Der Decoder verfügt über 4/8 potent rückmeldekontakte. Je zwei für ein Se diese werden (mit einem entspreche stein) die jeweilige Stellungen der vie die Digitalzentrale gemeldet.

Für die zusätzliche Herzstückpolarisie Rückmeldung werden die 8 Relais auf verwendet. Die Polarisierung und Rüc wird mit Relais geschaltet. Die Herzst können einen Strom bis zu 5 Ampere sind aber zusätzlich über eine selbstri Sicherung von 2 Ampere abgesichert.

Um den mechanischen Aufwand gerir wird die Stellung der Servos/Weiche schem Wege ermittelt. Da die Servos zuverlässig arbeiten, ist dies kein Nac

### **Lieferumfang**

Decoder als Teilesatz oder Fertigmodul

CD mit dem PC-Programm

Dieses Handbuch

Optional die Erweiterungs-Platine zur Herzstückpolarisierung und Weichenlage Rückmeldung

#### **Hinweis:**

**Um Fehler während der Einstellung PC-Programm zu vermeiden, sol** die Digitalzentrale ausgeschaltet Bevor die Verbindung zum PC ü **RS232 Kabel hergestellt oder get** achten Sie darauf, dass die Spanr **Decoder abgeschaltet ist.**

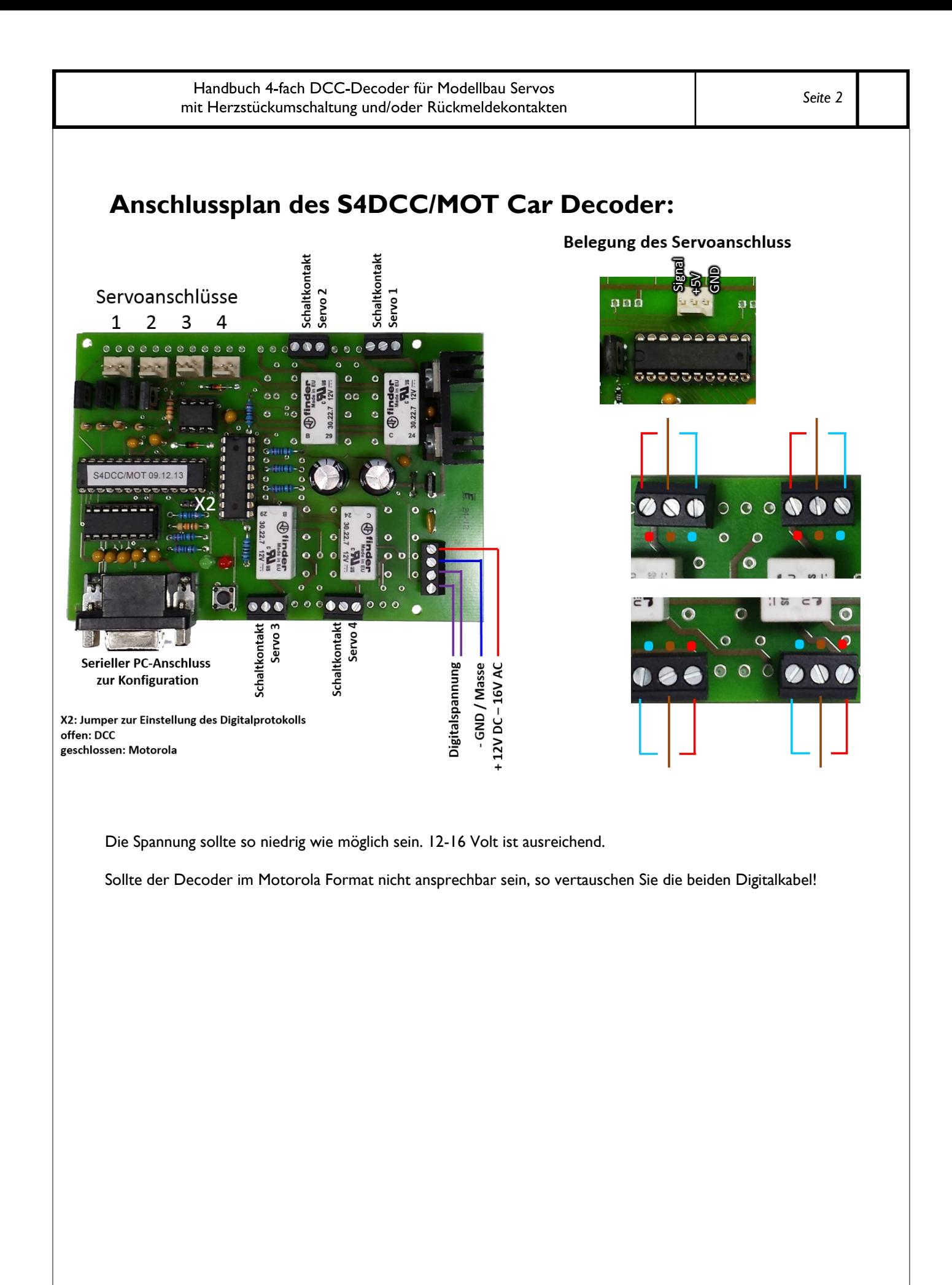

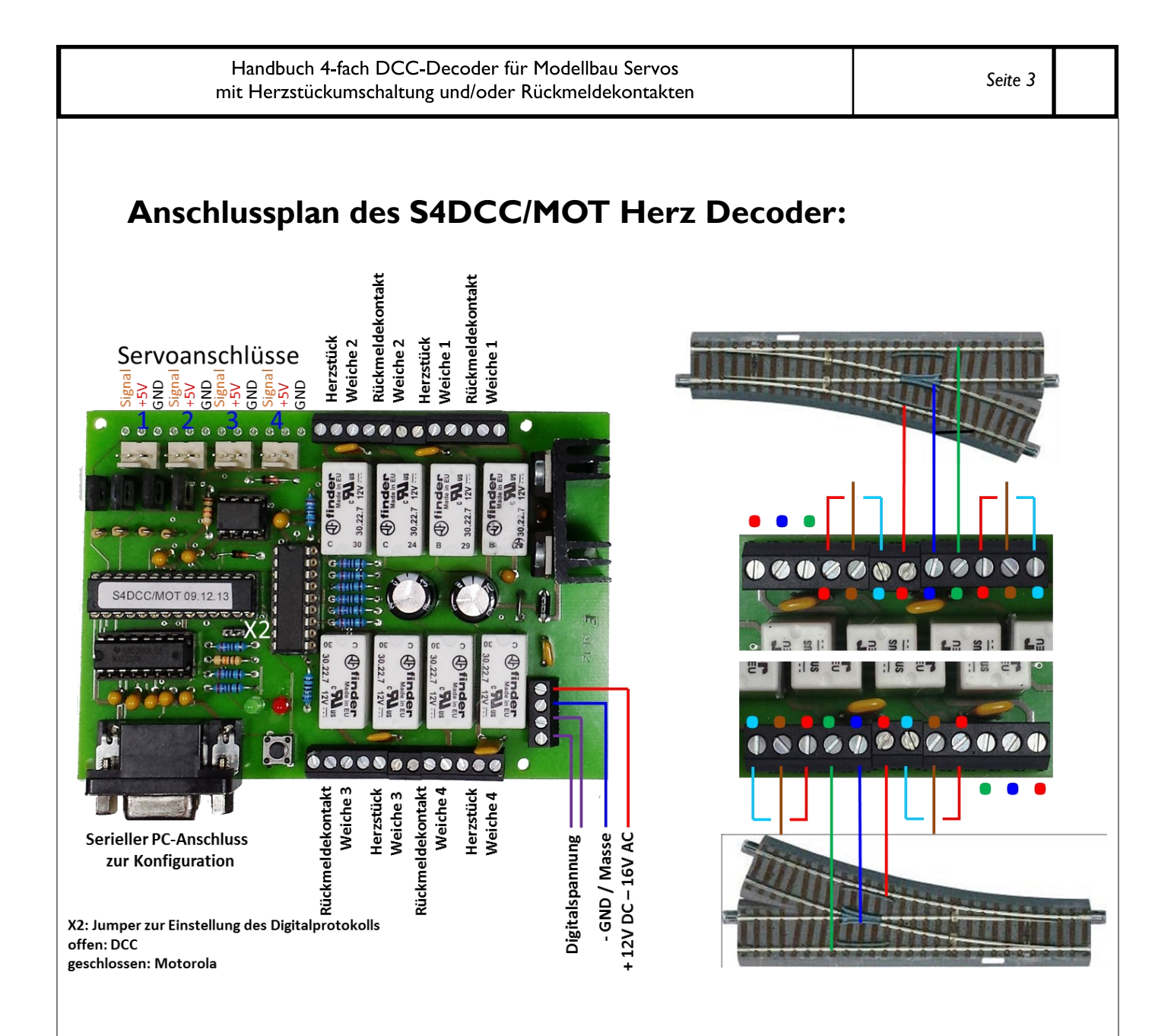

Die Spannung sollte so niedrig wie möglich sein. 12-16 Volt ist ausreichend.

Sollte der Decoder im Motorola Format nicht ansprechbar sein, so vertauschen Sie die beiden Digitalkabel!

### **Installation des PC-Programms**

Legen Sie die mitgelieferte CD in das Laufwerk.

Nach einiger Zeit erscheint das Installationsfenster für den "Servo Programmer".

Klicken Sie auf "OK" im ersten Fenster.

Wählen Sie das Verzeichnis aus, in welches Sie das Programm installieren möchten.

Zum Starten der Installation klicken Sie auf die Taste

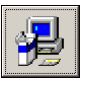

Sollte dies nicht automatisch geschehen, so führen Sie folgende Schritte aus:

- 1. Öffnen Sie den Arbeitsplatz
- 2. Doppelklick auf das CD-Laufwerk, in dem sich die Installations-CD befindet
- 3. Doppelklick auf das Setup Symbol

#### Jetzt öffnet sich das Installationsfenster <del>渇</del>setup

# **Anschluss des Decoders**

Schließen Sie den Decoder an, wie auf dem Bild rechts gezeigt wird.

#### **Noch keine Spannung einschalten!**

Prüfen Sie, wie der Stecker des Servokabels belegt ist. Für Multiplex Servos müssen Sie auf jeden Fall die Steckerbelegung ändern oder ein Zwischenkabel verwenden, das die Anschlüsse richtig legt. Sonst kann es sein, dass das Servo beschädigt wird.

Zur Verlängerung des Kabels Servo - Decoder gibt es fertig konfektionierte Flachbandkabel in Modellbaugeschäften oder bei Conrad. Sie sollten aber zur Sicherheit nicht über 2m Länge hinausgehen. Sollte es zu Störungen kommen, so verwenden Sie ein verdrilltes oder abgeschirmtes Kabel zum Servo.

Stellen Sie die Verbindung mit dem RS232 Kabel zu einer seriellen Schnittstelle Ihres PCs her.

#### **Stromversorgung einschalten.**

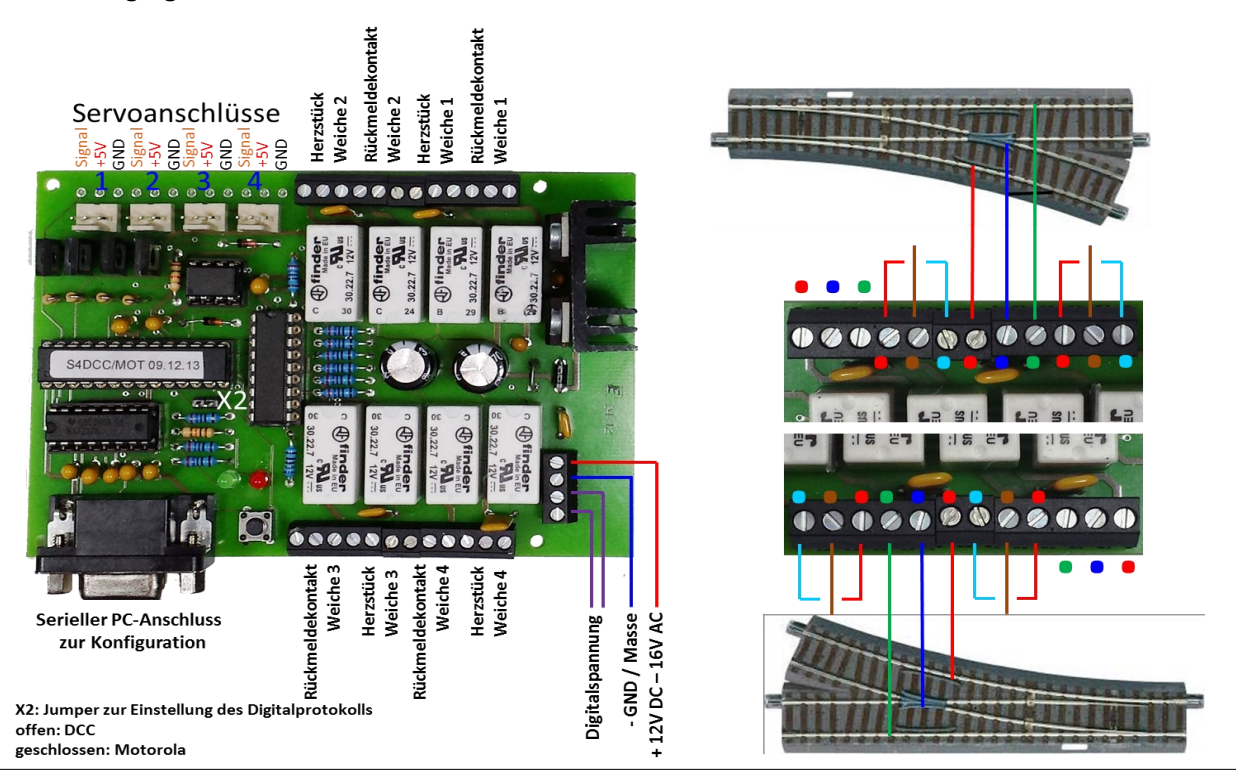

## **Decoder-Adresse einstellen**

**Einfacher ist es die Decoder-Adresse über die Digitalzentrale einzustellen. Siehe Seite 8.**

Starten Sie das mitgelieferte PC Programm. Öffnen Sie das Menü "Serieller Anschluss", und klicken Sie auf die serielle Schnittstelle, an die der Decoder angeschlossen ist.

In der Statuszeile steht "4-fach Servo Decoder erkannt!" und die Versionsnummer des Decoders.

Doppelklick auf den Namen "Servo 1" in der linken Liste.

Jetzt wird die virtuelle Adresse für Servo 1 angezeigt .

Um die virtuelle Adresse zu verändern, klicken Sie auf "Neue Adresse".

Wählen Sie die Keyboard-Adresse und das Tastenpaar aus, über die Sie das Servo von der Digitalzentrale schalten wollen.

Die neue virtuelle Adresse wird automatisch ausgerechnet und angezeigt.

Klicken Sie auf "OK".

Klicken Sie auf "JA".

Jetzt wird die neue Adresse im Decoder gespeichert.

### **Servo konfigurieren**

Achtung! Zur Grundeinstellung der Servos noch keine mechanische Verbindung zu der Anlage herstellen, beziehungsweise die Verbindung trennen. Sonst besteht die Gefahr, dass die angeschlossenen Weichen usw. mechanisch überlastet werden.

#### **Schritt 1:**

Doppelklick auf den Namen des Servos in der linken Liste, das Sie konfigurieren wollen.

Klicken Sie auf die Taste "Servo konfigurieren".

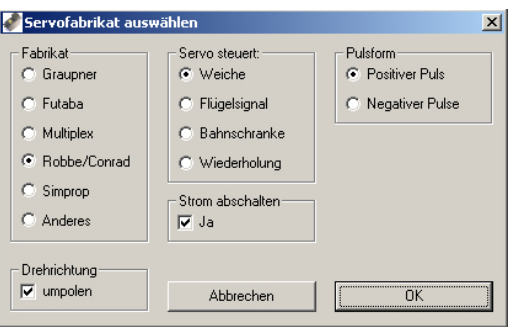

In dem neuen Fenster wählen Sie zuerst das Fabrikat. Verwenden Sie ein anderes Fabrikat als die angegebenen, dann klicken Sie auf "Sonstiges"., Wählen Sie die Pulsform (beim Händler erfragen) und was von dem Servo gesteuert werden soll.

- **Servo steuert eine Weiche:**
	- Fabrikat, Pulsform, Spannung abschalten Ja/Nein
- **Servo steuert ein Flügelsignal oder Bahnübergang:** Zusätzlich können Sie auswählen, ob Sie ein Nachfedern "Rechts" und/oder "Links" wollen.

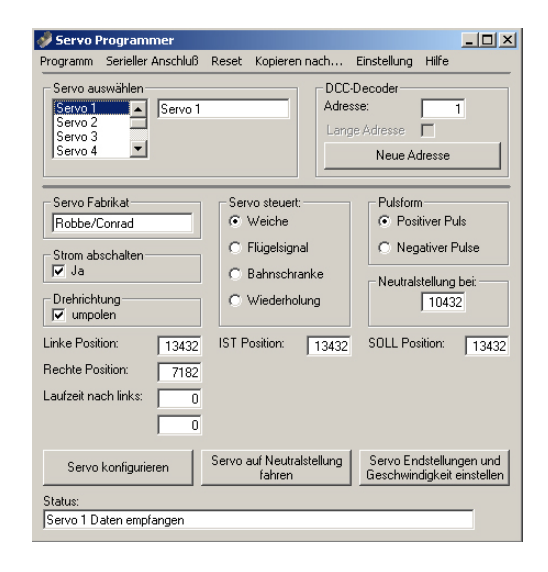

 **Servo steuert einen Wiederholungsvorgang:** Zusätzlich geben Sie die Anzahl der Wiederholungen ein.

#### Klicken Sie auf "OK".

Haben Sie als Fabrikat "Sonstiges" ausgewählt, so werden Sie jetzt gefragt, welche Pulslänge dieses Servo Fabrikat benötigt, um die Neutralstellung anzufahren. Geben Sie den Wert ein. Sollten Sie dies nicht wissen, so

geben Sie bitte eine "0" ein. Es wird dann eine Standarteinstellung verwendet. Klicken Sie auf "OK".

Die Daten werden jetzt zum Servo übertragen und in der Statuszeile wird "Servo 1 Daten geändert" angezeigt.

#### **Schritt 2:**

Verbinden Sie Ihr Servo mit dem jeweiligen Anschluss am Decoder.

Das Servo sollte sich jetzt ungefähr zur Mitte drehen. **Beginnen Sie wieder bei Schritt 1 für alle anderen Servos.**

#### **Notiz:**

Dreht sich das Servo zum linken oder rechten Anschlag, so ziehen Sie das Servo Kabel wieder heraus und überprüfen:

- 1. Belegung vom Servo-Kabel
- 2. Steckt das Kabel richtig herum
- 3. Stimmt die Pulsform

Wenn Sie nicht sicher sind mit welcher Pulsform das Servo arbeitet, ändern Sie zuerst die Pulsform und probieren erneut.

Anschlussbelegung des Decoders (siehe Seite 2).

### **Einstellen der Endstellungen**

Doppelklick auf den Namen des Servos in der linken Liste, das Sie konfigurieren wollen. (Bild 1 rechts)

Klicken Sie auf die Taste "Servo Endstellungen und Geschwindigkeit einstellen". Es öffnet sich folgendes Fenster (Bild 2 rechts):

#### Klicken Sie auf Neutralstellung.

Das Servo dreht sich in die Mittelstellung oder steht bereits in der Mitte. Anmerkung: Die genaue Mittelstellung ist nicht wichtig. Es ist nur ein Anhaltspunkt um von dort aus die linke und rechte Endstellung einzustellen.

Jetzt stellen Sie die mechanische Verbindung zu Ihrer Anlage her. Durch die Vielzahl von Möglichkeiten wird hier auf eine genauere Beschreibung verzichtet.

Die Länge der Verbindung sollte jetzt so eingestellt werden, dass z.B. die Weichenzunge ungefähr in der Mitte zwischen den Schienen steht.

#### **Schutz vor mechanischer Überlastung der Anlagenteile:**

Sie sollten die Verbindung so auslegen, dass eine mechanische Überlastung der Signale, Weichen usw. vermieden wird. Dies wird erreicht, wenn die Verbindung zwischen Servo und z.B. Flügelsignal nicht starr ist, sondern über eine Feder, Dämpfer, Gummi usw. entkoppelt ist. Zur weiteren Sicherheit kann ein mechanischer Anschlag dafür sorgen, dass ein eventuell außer Kontrolle geratenes Servo (Elektronik-Defekt usw.) die angeschlossenen Anlagenteile zerstören kann. Die Anschläge müssen aber so eingestellt werden, dass sich der Antrieb in dem gewünschten Bereich frei bewegen kann. Wird das Servo in seiner normalen Bewegung mechanisch begrenzt, so fließt in den Endstellungen dauernd ein hoher Strom im Servo und im Decoder der zu übermäßiger Erhitzung führen kann.

#### **Einstellungen bei der Auslieferung:**

Belegte Adressen 1-4

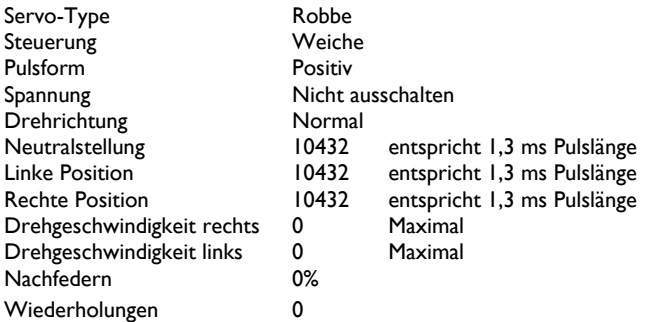

Aus Sicherheitsgründen ist die linke und rechte Position ab Fabrik auf den gleichen Wert wie die Mittelstellung eingestellt. Das Servo dreht sich nach dem Einschalten nur in die Mittelstellung. Die linke und rechte Endstellung muss erst eingestellt werden, damit sich das Servo nach links oder rechts dreht.

#### Bild 1

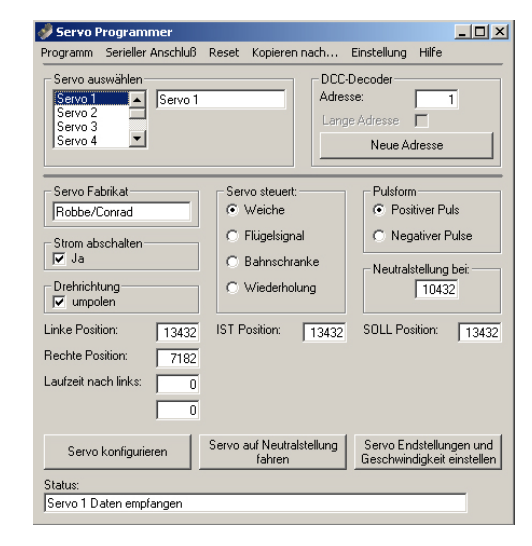

#### Bild 2

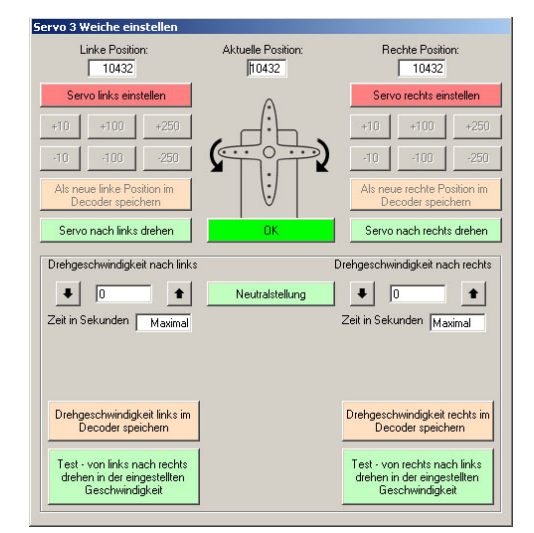

## **Servo konfigurieren** *rund*

**Einstellen der Endstellung** *Rund* (Servo dreht nach links)**:**

Klicken Sie zuerst auf die Taste "Servo links einstellen".

Mit den Tasten +10, +100, +250 fahren Sie das Servo so weit, bis z.B. die Weichenzunge mit leichtem Druck an der Schiene für die *Stellung rund* anliegt. Die Taste +10 ist zur Feinjustage gedacht und deshalb die Bewegungen des Servos kaum zu sehen.

Beginnen Sie also mit der Taste +250 oder +100 um das Servo zu positionieren. Wenn Sie zu weit gefahren sind, können Sie mit den Tasten –10, -100, -250 die linke Position korrigieren.

Wenn das Servo in der endgültigen linken Position steht, klicken Sie auf die Taste "Als neue linke Position im Decoder speichern".

Das Servo dreht sich, nachdem der Wert gespeichert wurde, wieder automatisch in die "Neutralstellung".

Zur Überprüfung klicken Sie auf "Servo nach links drehen". Jetzt dreht sich das Servo in die linke Endstellung.

Wenn nötig, die Position so lange korrigieren bis sie stimmt. Klicken Sie wieder auf "Neutralstellung".

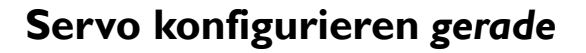

**Einstellen der Endstellung** *Gerade* (Servo dreht nach rechts)**:**

Klicken Sie zuerst auf die Taste "Servo rechts einstellen".

Mit den Tasten +10, +100, +250 fahren Sie das Servo so weit, bis z.B. die Weichenzunge mit leichtem Druck an der Schiene für die *Stellung gerade* anliegt. Die Taste +10 ist zur Feinjustage gedacht und deshalb die Bewegungen des Servos kaum zu sehen.

Beginnen Sie also mit der Taste +250 oder + 100 um das Servo zu positionieren. Wenn Sie zu weit gefahren sind, können Sie mit den Tasten –10, -100, -250 die Position korrigieren.

Wenn das Servo in der endgültigen rechten Position steht, klicken Sie auf die Taste "Als neue rechte Position im Decoder speichern".

Das Servo dreht sich, nachdem der Wert gespeichert wurde, wieder automatisch in die "Neutralstellung".

Zur Überprüfung klicken Sie auf "Servo nach rechts drehen". Jetzt dreht sich das Servo in die rechte Endstellung.

Wenn nötig, die Position nochmals korrigieren.

Jetzt können Sie beide Endstellungen überprüfen, indem Sie abwechselnd die Tasten "Servo nach links" und "Servo nach rechts" drücken.

Sind die beiden Endstellungen korrekt, dann klicken Sie auf "Neutralstellung".

Sind keine weiteren Einstellungen nötig, so klicken Sie auf "Fertig".

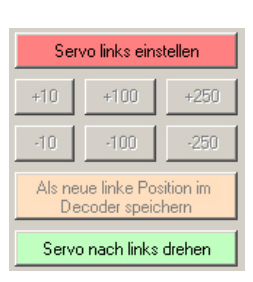

#### **Für erfahrene Benutzer:**

Klicken Sie auf die Taste "Servo links einstellen". Geben Sie in das Feld "Linke Position" den gewünschten Wert für die linke Endstellung ein.

Klicken Sie auf die Taste: "Als neue linke Position im Decoder speichern".

Das Servo dreht sich, nachdem der Wert gespeichert wurde, wieder automatisch in die "Neutralstellung".

Der linke Wert für ein Conrad Servo das sich um ca. 45 Grad nach links drehen soll, ist 16000

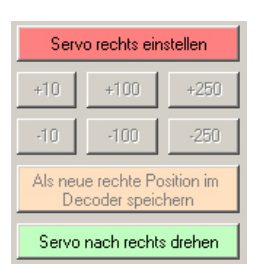

#### **Für erfahrene Benutzer:**

Klicken Sie auf die Taste "Servo rechts einstellen". Geben Sie in das Feld "Rechte Position" den gewünschten Wert für die rechte Endstellung ein.

Klicken Sie auf die Taste: "Als neue rechte Position im Decoder speichern".

Das Servo dreht sich, nachdem der Wert gespeichert wurde, wieder automatisch in die "Neutralstellung".

Der rechte Wert für ein Conrad Servo das sich um ca. 45 Grad nach rechts drehen soll, ist 6000

### Handbuch 4-fach DCC-Decoder für Modellbau Servos mit Herzstückumschaltung und/oder Rückmeldekontakten

### **Drehgeschwindigkeit** *links* **einstellen**

In der Grundeinstellung ist als Wert "0" eingestellt.

Das heißt, das Servo dreht sich mit seiner maximalen Geschwindigkeit. Diese Geschwindigkeit ist abhängig von der Bauart und der Betriebsspannung des Servos.

Durch Klicken auf die "Auf"- und "Ab"- Pfeile kann die Geschwindigkeit vergrößert oder verkleinert werden.

Der Wert "0" bedeutet maximale Geschwindigkeit.

Die Zeit wird in Sekunden angezeigt, wobei die Genauigkeit und die Auflösung mit Zunahme der Länge geringer wird.

Die Sekunden werden nach folgender Formel berechnet:

((Linker Wert - Rechte Wert) \* 0,02 Sekunden) ÷ Eingegebener Wert

Um zu sehen wie sich die eingestellte Geschwindigkeit auswirkt, klicken Sie auf die Taste:

"Test von links nach rechts drehen in der eingestellten Geschwindigkeit"

Es öffnet sich das rechts gezeigte Fenster.

Zuerst klicken Sie auf die grüne Taste. Jetzt dreht sich das Servo schnell in die eingestellte rechte Endstellung.

Wenn Sie auf "Starten" klicken, dreht sich das Servo in der eingestellten Geschwindigkeit nach links und hält in der linken Endstellung an.

Über die Taste "Servo anhalten" können Sie das Servo jederzeit stoppen und das Fenster wird geschlossen.

Nachdem das Servo in seiner linken Position gehalten hat, klicken Sie ebenfalls auf "Servo anhalten", um das Fenster zu schließen.

Diesen Vorgang (Geschwindigkeit einstellen – Testen) können Sie beliebig oft wiederholen, bis das Servo in der gewünschten Geschwindigkeit läuft.

Um die endgültigen Parameter zu speichern, klicken Sie auf die Taste "Drehgeschwindigkeit links im Decoder speichern".

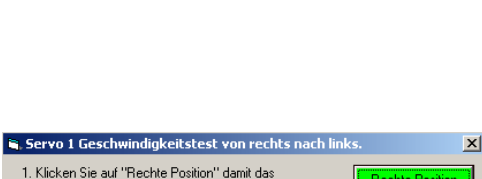

Drehgeschwindigkeit nach links 10 Zeit in Sekunden |

Maximal

Starten

Servo anhalten

- damit das Servo in die Ausgangsposition läuft.
- 2. Klicken Sie auf "Starten" damit das Servo losläuft
- 3. Beobachten Sie die Geschwindigkeit des Servos
- 4. Sie können iederzeit zu den Einstellungen zurückkehrer indem Sie auf "OK" klicken.

### **Drehgeschwindigkeit** *rechts* **einstellen**

Hierfür ist die gleiche Prozedur wie für *links* gültig.

Sie benutzen nur die Tasten für die Geschwindigkeit rechts.

Verwenden Sie das Servo zum Antrieb eines Flügelsignals oder als Bahnschranke, so können Sie noch das "Nachfedern einstellen". Siehe nächste Seite.

Verwenden Sie das Servo zum Antrieb von Wiederholungsvorgängen, so können Sie noch die Anzahl der Wiederholungen eingeben. Siehe nächste Seite.

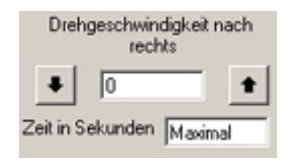

## **Nachfedern einstellen**

Dieser Bereich wird automatisch angezeigt, wenn das Servo ein Flügelsignal oder eine Bahnschranke steuert.

Sie können dort auswählen, ob das Servo in der linken oder rechten Endstellung nachfedern soll. Auch beide Seiten können miteinander ausgewählt werden, wobei dann die Stärke des Nachfederns für beide Seiten gilt.

 $\blacklozenge$  Wenn eine der beiden Drehgeschwindigkeiten auf "Maximal" eingestellt ist, wird der Wert für das "Nachfedern" vom Programm nicht angenommen. Ändern Sie dann die Eingabe bei der Drehgeschwindigkeit rechts und links.

Die eingegebene Zahl wird vom Programm automatisch in einen prozentualen Wert umgerechnet, der sich aus dem gesamten Weg des Servos ableitet.

Klicken Sie auf "Neue Werte für das Nachfedern speichern" bevor Sie den Effekt austesten.

\* Bei den Tasten "Servo nach links drehen" und "Servo nach rechts drehen" wird das "Nachfedern" nicht benutzt.

Ein Beispiel: Wenn 10% angezeigt werden, so heißt das, das Servo federt maximal 1/10 seines gesamten Weges wieder zurück. Das Nachfedern ist als gedämpfte Schwingung programmiert.

Bei einem großen Wert wird das Servo mehrfach, immer schwächer werdend, nachfedern. Bei einem kleinen Wert wird vielleicht nur ein einmaliger Ausschlag zu sehen sein. Wenn der Wert zu klein ist, ist das Nachfedern nicht mehr sichtbar.

Damit der Effekt des Nachfederns richtig zur Geltung kommt, sollten Sie darauf achten, dass der Weg des Servos von Endstellung zu Endstellung mindestens 15-20 Grad beträgt. Entsprechend sollte die Mechanik ausgelegt sein, die das Signal oder die Bahnschranke mit dem Servo verbindet.

### **Wiederholungen einstellen**

Die Wiederholungen können Sie z.B. in folgenden Anwendungen brauchen:

- Eine Figur auf dem Bahnsteig winken lassen
- **•** Eine Säge betreiben
- Eine Tür auf- und zumachen
- Baufahrzeuge bewegen
- $\bullet$   $\bullet$   $\bullet$   $\bullet$

Die Eingabe ist auf 127 Wiederholungen begrenzt.

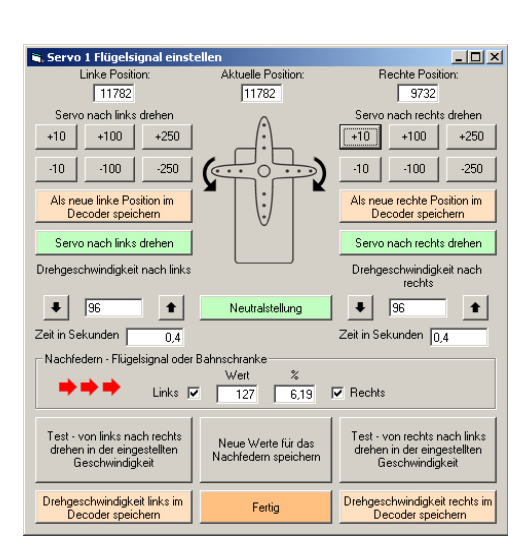

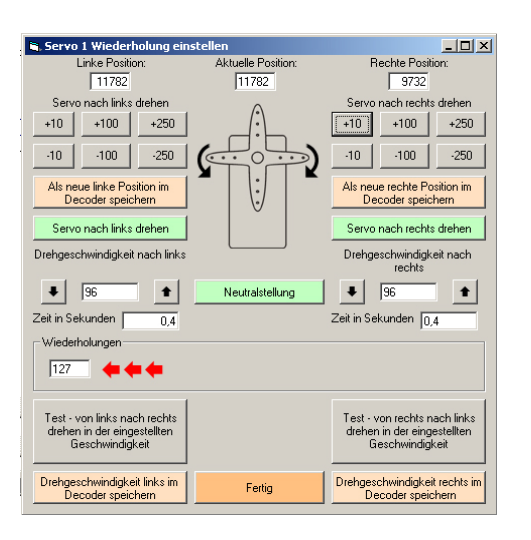

#### **Servo Spannung abschalten Ja/Nein**

Nachdem Sie alle Servos eingestellt haben, können Sie entscheiden, ob die Spannung an jedem einzelnen Servo nach Erreichen der Endstellung abgeschaltet wird.

Diese Funktion dient dazu, den gesamten Stromverbrauch des Decoders zu senken. Ein Servo, das z.B. ein Signal betreibt, kann abgeschaltet werden, nachdem das Signal gestellt wurde, da dort ja keine Kraft aufgewendet werden muss, um das Signal in der Position zu halten. Das gleiche gilt für Weichen von z.B. Roco, die keine Federn oder sonstige Rückstellungen haben. Bei Weichen, die eine hohe Stellkraft benötigen oder die in eine Position zurückfedern, sollte erst ausprobiert werden, ob das Servo auch mit abgeschalteter Spannung die Position der Weichenzunge halten kann.

#### Servo Verhalten bei der Einstellung "Spannung abschalten Ja":

- Die Spannung zum Servo wird nur so lange eingeschaltet wie sich das Servo bewegt.
- Wird der Decoder eingeschaltet, erhalten die Servos für ca. eine Minute Spannung.

Wenn Sie ein Servo erneut über den PC einstellen oder konfigurieren möchten, müssen Sie diese Funktion für das jeweilige Servo abschalten. Danach wieder einschalten.

#### **Decoder-Adresse über die Digitalzentrale einstellen**

Verbinden Sie den Decoder mit dem Digitalsignal und schalten Sie die Spannung für den Decoder ein. Schalten Sie die Digitalzentrale ein. Drücken Sie am Decoder die Programmier-Taste. Die rote LED blinkt langsam. Betätigen Sie jetzt die Taste an der Digitalzentrale für einen der Magnetartikel, die Sie mit dem Decoder schalten wollen. Der Decoder übernimmt jetzt automatisch die Adresse und speichert sie. Dass die Adresse übernommen wurde , wird durch ein schnelleres blinken der roten LED angezeigt.

Drücken Sie nochmals die Taste am Decoder um den Einlernvorgang abzuschließen. Die rote LED geht aus.

Testen Sie jetzt aus, ob die einzelnen Servos auf die Befehle der Zentrale reagieren. Sollte sich das Servo falsch herum drehen, so können Sie die Drehrichtung ändern, in dem Sie in der Servo-Konfiguration die Drehrichtung umkehren.

Notiz:

Solange die rote LED langsam blinkt, können Sie den Einlernvorgang jederzeit durch ein erneutes drücken der Programmier-Taste abbrechen.

Den Einlernvorgang können Sie jederzeit wieder holen. Die eingelernte Adresse wird dauerhaft gespeichert.

Die Schaltdauer für Magnetartikel kann in der Digitalzentrale auf den kürzesten Wert eingestellt werden, da die Decoder-Elektronik selbsttätig dafür sorgt, dass das Servo bis zur Endstellung läuft. Dadurch wird erreicht, dass die Weichen einer Fahrstrasse nicht nacheinander sondern fast gleichzeitig umgeschaltet werden. Dies ist unabhängig von der eingestellten Servo-Geschwindigkeit.

Wenn eines der Servos von der Digitalzentrale geschaltet wird, speichert der Decoder nach Erreichen der neuen Endposition diesen Wert automatisch in seinem internen Speicher. Auch nach dem Ausschalten der Anlage bleiben diese Daten erhalten. Das heißt, beim Wiedereinschalten nehmen die Servos automatisch die zuletzt gespeicherte Endposition ein. Selbstverständlich werden alle anderen Konfigurationsdaten genauso sicher abgespeichert.

Der Spannungsregler für die Servos ist an einem Kühlkörper montiert. Wird er im Betrieb trotzdem sehr heiß, so sollte der Regler mit einer zusätzliche Kühlung in Form eines Bleches oder eines größeren Kühlkörpers versehen werden. Gegebenfalls den Regler aus der Platine auslöten und die Anschlüsse verlängern. Der Regler hat die Typenbezeichnung 78S05. Meistens hilft auch schon, wenn in der Servo Konfiguration "Spannung abschalten" markiert wird. Dadurch verbraucht dieses Servo in den Endstellungen keinen Strom mehr

Bitte beachten Sie, dass die externe Spannung nicht höher als 5 Volt Gleichspannung ist.

Andernfalls ist es nicht gewährleistet, dass die Servos zuverlässig arbeiten oder im extrem Fall sogar kaputt gehen. Die von mir getesteten Servos (siehe www.modelleisenbahn-claus.de/servo\_liste.htm) arbeiten mit 5 Volt einwandfrei. Wenn Sie Servos verschiedener Hersteller verwenden, so sollten Sie ausprobieren, ob alle mit der gewählten Spannung funktionieren.

#### **Die Funktion der Herzstückpolarisierung:**

Wenn der Decoder den Umschaltbefehl von der Zentrale bekommt, wird der Strom im Herzstück abgeschaltet. Wenn sich die Weichenzunge in der Mitte befindet, wird die Polarität des Herzstückes geändert. Somit auch die Rückmeldung der Weichenlage. Liegt die Weichenzunge auf der anderen Seite an, wird der Strom wieder zugeschaltet. Somit ist immer die richtige Polarität am Herzstück vorhanden.

#### **Rückmeldekontakte:**

Diese Kontakte sind potentialfrei.

### **Neuerungen:**

- Der Decoder ist gegen Überlastung mit einer elektronischen Sicherung ausgestattet.
- Der Eingang für die externe Versorgungsspannung ist gegen Falschpolung geschützt
- Vereinfachte Adressen Vergabe durch Einlernen der Decoder Adresse über eine Taste. (Siehe Seite 8)
- Beim Einschalten der Versorgungsspannung am Decoder werden die Servos nicht gleichzeitig sondern zeitversetzt nacheinander eingeschaltet. Dadurch können jetzt auch die preiswerten Servos von Conrad verwendet werden.
- Die Servospannung wird eine Minute nach dem Einschalten automatisch abgeschaltet, wenn für das jeweilige Servo in der Konfiguration "Spannung abschalten" markiert ist.
- Im Programm gibt es die Möglichkeit über das Menü "Reset" jedes einzelne Servo auf seine Standard-Einstellungen zurückzusetzen.
- Über das Menü "Kopieren nach..." können die Einstellungen eines Servos auf ein anderes Servo kopiert werden.
- Umkehren der Drehrichtung des Servos beim Schalten von der Digitalzentrale.
- Alle Einstellungen des Decoders können in eine Datei gespeichert und von dort auch wieder zurückgeladen werden.

### **Was kann ich tun...**

#### **wenn der Spannungsregler für die Servos sehr heiss wird:**

- Wann immer es geht, sollten Sie für jedes der Servos in der Konfiguration "Spannung abschalten" markieren Das vermindert den gesamten Stromverbrauch
- Verwenden Sie keine zu hohe Versorgungsspannung (Transformator oder Digitalspannung) 12-16 Volt Wechselspannung sind vollkommen ausreichend. Es gibt preiswerte Steckernetzteile die 12 Volt Ausgangsspannung haben. Auch die Transformatoren für Halogenlampen sind geeignet und liefern max. 12 Volt. **Achtung keine elektronischen Transformatoren verwenden!** Auch im Fach– oder Versandhandel gibt es geeignete Modellbahn Transformatoren.
- Den Spannungsregler an ein größeres Kühlblech/Kühlkörper montieren. Dazu den vorhandenen Kühlkörper entfernen und den Spannungsregler auslöten. Die Anschlüsse des Reglers können auch mit kurzen Kabeln verlängert werden.

#### **wenn Sie die Konfiguration eines Servos auf die Standard-Einstellungen zurücksetzen wollen:**

- Schalten Sie die Spannung am Decoder aus und verbinden Sie den Decoder über das RS232 Kabel mit dem PC
- Starten Sie das Servo-Programm am PC
- Wählen Sie die COM-Schnittstelle an die der Decoder angeschlossen ist.
- Ist der Decoder in der Lage diese Funktion durchzuführen, so wird automatisch der Menüpunkt "Reset" freigegeben.
- Klicken Sie auf das Menü "Reset" und dann auf das jeweilige Servo
- Zum Schutz vor zufälligem klicken wird nochmals gefragt, ob Sie dieses Servo konfigurieren wollen.
- Wenn Sie die Frage mit "JA" beantworten, dann wird das Servo konfiguriert
- Der Decoder führt danach eine neue Initialisierung durch
- **Achtung, das neu konfigurierte Servo dreht sich jetzt automatisch in seine Neutralstellung!**
- **Die Standard-Einstellungen sind:**

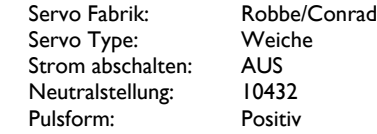

#### **wenn sich das Servo falsch herum dreht:**

- Schalten Sie die Spannung am Decoder aus und verbinden Sie den Decoder über das RS232 Kabel mit dem PC
- Starten Sie das Servo-Programm am PC. Wählen die Schnittstelle und das Servo aus.
- Klicken Sie auf "Servo konfigurieren"
- Dann markieren Sie "Drehrichtung umpolen" und klicken auf "OK".
- Beenden Sie das PC-Programm
- Jetzt dreht sich das Servo anders herum, wenn Sie die rote oder grüne Taste an der Intellibox betätigen.

### **Servo Einstellungen zurücksetzen**

- Im Servo-Programm klicken Sie auf das Menü "Reset" und danach auf das jeweilige Servo.
- Zum Schutz vor zufälligem Klicken wird nochmals gefragt, ob Sie dieses Servo konfigurieren wollen.
- Wenn Sie die Frage mit "JA" beantworten, dann wird das Servo konfiguriert
- ◆ Es erscheint die Anzeige "Warten..." In dieser Zeit werden die Daten gespeichert und der Decoder startet einen "Initialisierungs Prozess".
- **Achtung, das neu konfigurierte Servo dreht sich jetzt automatisch in seine Neutralstellung!**
- **Die Standard-Einstellungen sind:**

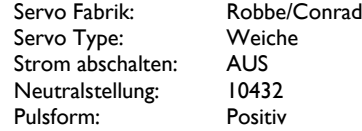

## **Servo Einstellungen kopieren**

### **Es werden immer die Einstellungen des gerade ausgewählten Servos kopiert!**

- Doppelklicken Sie auf das Servo in der Liste, von dem Sie die Einstellungen übernehmen wollen.
- Klicken Sie auf das Menü "Kopieren nach..."
- Wählen Sie das Servo aus, zu dem die Einstellungen kopiert werden sollen.
- ◆ Es erscheint die Anzeige "Warten..." In dieser Zeit werden die Daten gespeichert und der Decoder startet einen "Initialisierungs Prozess".
- Wenn die Anzeige erlischt, können Sie weitere Einstellungen vornehmen.

### **Servo Drehrichtung umkehren**

- Schalten Sie die Spannung am Decoder aus und verbinden Sie den Decoder über das RS232 Kabel mit dem PC
- Starten Sie das Servo-Programm am PC. Wählen die Schnittstelle und das Servo aus.
- Klicken Sie auf "Servo konfigurieren"
- Dann markieren Sie "Drehrichtung umpolen" und klicken auf "OK".
- Beenden Sie das PC-Programm
- Jetzt dreht sich das Servo anders herum, wenn Sie die rote oder grüne Taste an der Intellibox betätigen.

#### **Hinweis:**

#### **Die Umkehrung der Drehrichtung ist während der Einstellung der Servos mit dem PC-Programm nicht wirksam!**

Sie ist nur aktiviert, wenn das Servo über die Digitalzentrale gestellt wird.

## **Sichern der Einstellungen des Decoders auf dem PC**

Diese Funktion erlaubt es Ihnen sämtliche Daten und Einstellungen eines Decoders auf dem PC als Datei zu speichern.

- Schalten Sie die Spannung am Decoder aus und verbinden Sie den Decoder über das RS232 Kabel mit dem PC
- Spannung wieder einschalten
- Starten Sie das Servo-Programm am PC. Wählen die Schnittstelle aus.
- Klicken Sie auf das Menü "Service" und dann wählen Sie "Servo Einstellungen sichern"
- In dem neuen Fenster wählen Sie einen Ordner und einen Dateinamen aus, in den Sie die Daten speichern wollen. Es ist zweckmäßig, wenn Sie mehrere Decoder verwenden, den Dateinamen so wählen, dass diese dem Decoder zugeordnet werden kann!
- "OK" klicken
- Jetzt werden alle Daten des Decoders in diese Datei gespeichert.
- Beenden Sie das Programm und trennen Sie die Verbindung zum PC

### **Wiederherstellen der Einstellungen des Decoders**

Diese Funktion erlaubt es Ihnen sämtliche Daten und Einstellungen eines Decoders von einer Datei auf dem PC wiederherzustellen.

- Schalten Sie die Spannung am Decoder aus und verbinden Sie den Decoder über das RS232 Kabel mit dem PC
- Spannung wieder einschalten
- Starten Sie das Servo-Programm am PC. Wählen die Schnittstelle aus.
- Klicken Sie auf das Menü "Service" und dann wählen Sie "Servo Einstellungen wiederherstellen"
- In dem neuen Fenster wählen Sie den Ordner und die Datei aus, von der Sie die Daten wiederherstellen wollen. Wenn Sie mehrere Decoder haben, achten Sie darauf, dass Sie die Datei für diesen Decoder auswählen!
- "OK" klicken
- Jetzt werden alle Daten des Decoders wiederhergestellt.
- Beenden Sie das Programm und trennen Sie die Verbindung zum PC

### **Virtuelle Servo-Adresse am Beispiel der Intellibox:**

Sie haben im Menü "Keyboard Adr." den Bereich 1-8 eingestellt.

Während des Adressen-Einlernvorgangs drücken Sie an der Intellibox die Taste 1 (rot/grün). Dann gilt folgende Zuordnung:

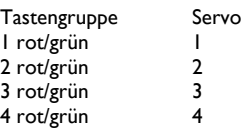

Während des Adressen-Einlernvorgangs drücken Sie an der Intellibox die Taste 6 (rot/grün). Dann gilt folgende Zuordnung:

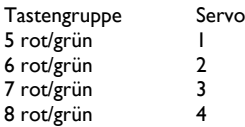

Auf die Besonderheiten zur Einstellung oder Umrechnung der Adressen der verschiedenen Software Programme oder Digital-Zentralen wird hier nicht im einzelnen eingegangen.

Je nach Einbau des Servos oder der Position der Weiche kann es sein, dass Sie auf die grüne Taste an der Intellibox drücken und die Weiche aber in die "Rund" Stellung wechselt.

In diesem Fall können Sie in der Servo-Konfiguration die Drehrichtung für jedes einzelne Servo umkehren.

### **Wie finde ich eine bestimmte Weichenadresse, wenn Sie die Decoder-Adresse über das PC-Programm eingeben:**

Sie möchten z.B. die Weiche mit der Nummer 38 über den Servo-Decoder schalten. Doppelklick im PC-Programm in der Servoliste auf "Servo 1". Klick auf "Neue Adresse".

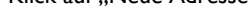

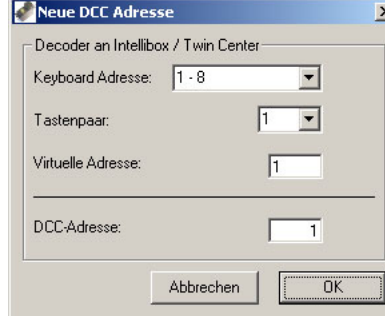

www.modelleisenbahn-claus.de

Bei "Keyboard Adresse" suchen Sie den Bereich, in dem sich die Weiche 38 befindet. Also den Bereich 33-40. Da der Decoder nur 4 Servos betreibt, wird dieser Bereich in zwei Blöcke geteilt.

Block 1 von 33-36 und Block 2 von 37-40. Da sich die Weiche mit der virtuellen Adresse 38 in dem zweiten Block befindet, wählen Sie bei "Tastenpaar" die "5". Jetzt wird die virtuelle Adresse 37 für Servo 1 angezeigt. Somit steuert das Servo 2 dieses Decoders die Weiche 38.

auf 33-40. Die Weiche 38 wird dann über das Tastenpaar 5 gestellt. Übersetzt auf die Intellibox bedeutet das, für die Weiche 38 stellen Sie über "menue" die "Keyboard Adresse"

70825 Korntal-Münchingen Der virtuelle Adressenbereich des Decoders geht von 1 –2000.

### **Zusätzliche Hinweise zur Einstellung der Servos**

### **Am Beispiel des Conrad Servos ES-030:**

### **Einstellen der Position:**

Die Neutralstellung ist fest eingestellt auf 10432 und kann nicht verändert werden. Ob das Servo mit diesem Wert genau in der Mitte steht, ist Fabrikationsabhängig. Die Einstellung beginnt aber von diesem Wert aus.

Wenn sich das Servo sich um ca. 45 Grad von der Neutralstellung nach links drehen soll, dann geben Sie für die linke Position "15000" ein.

Wenn sich das Servo sich um ca. 45 Grad von der Neutralstellung nach rechts drehen soll, dann geben Sie für die rechte Position "6500" ein.

Das heißt, für eine gesamte Drehung um 90 Grad sind 15000 - 6500 = 8500 Schritte nötig. Andere Gradzahlen lassen sich leicht davon ableiten.

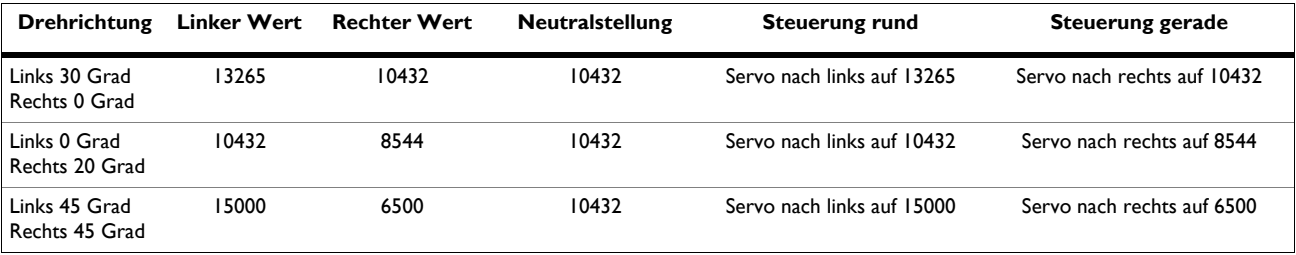

Alle diese Werte sind nur grobe Anhaltspunkte. Beachten Sie bitte, dass alle Servos in der unteren Preisklasse keine Drehung größer als 270 Grad ausführen können. Sie müssen auf jeden Fall vermeiden, dass Sie Werte einstellen, die dazu führen, dass sich das Servo über seine interne mechanischen Begrenzung hinaus drehen soll. Zu merken ist das daran, dass das Servo in seiner Endposition zittert oder brummt. Das führt zu einem sehr hohen Dauerstrom, da das Servo ja dauernd den Motor eingeschaltet hat, und versucht die vorgegebene Position zu erreichen. Die mechanische Begrenzung ist bei diesem Servo bei einem linken Wert > 19500 oder rechten Wert von < 3000 erreicht. Je nach Fertigungstoleranzen können die Werte auch leicht variieren.

#### **Einstellen der Drehgeschwindigkeit:**

Die Drehgeschwindigkeit kann für jede Drehrichtung unterschiedlich eingestellt werden. Die Anleitung hierzu finden Sie auf Seite 6. Die Grundeinstellung ist "0". Das heißt, das Servo dreht mit der ihm eigenen, maximalen Geschwindigkeit.

An einem Beispiel möchte ich zeigen, wie die Geschwindigkeit berechnet wird: Wir nehmen die Einstellung "Linker Wert"= 15000 und "Rechter Wert" = 6500.

Wenn Sie jetzt in das Feld "Drehgeschwindigkeit nach links" den Wert "10" eingeben, wird als Zeit "17,0" Sekunden angezeigt. Das heißt, das Servo dreht sich in 17,0 Sekunden von seiner rechten Endstellung zur linken Endstellung.

Wie kommt diese Berechnung zustande:

Die Formel (((Linker Wert - Rechte Wert) \* 0,02 Sekunden) ÷ Eingegebener Wert) errechnet die Geschwindigkeit.

Für unser Beispiel sieht das so aus:

Linker Wert - Rechte Wert >> 15000 - 6500 = 8500

 $8500 * 0.02 = 170$ 

170 ÷ 10 = 17,0 Sekunden

Die gleiche Berechnung gilt auch für die "Drehgeschwindigkeit nach rechts".

#### **Einstellen des Nachfederns:**

Die Anleitung hierzu finden Sie auf Seite 7.

Die Grundeinstellung ist "0". Das heißt, das Servo federt nicht nach. Sie können das Nachfedern für links und rechts getrennt aktivieren. Die Stärke lässt sich aber nur für beide Seiten gemeinsam einstellen.

**1. 2. 2000 00:00 10:00 00:00 00:00 00:00 00:00 00:00 00:00 00:00 00:00 00:00 00:00 00:00 00:00 00:00 00:00 00:** 

An einem Beispiel möchte ich zeigen, wie das Nachfedern eingestellt wird:

Wir nehmen wieder die Einstellung "Linker Wert"= 15000 und "Rechter Wert" = 6500.

Claus Ilchmann Wenn Sie jetzt in das Feld "Nachfedern" den Wert "1000" eingeben, wird als Prozentzahl "11,76" angezeigt.

Das heißt, das Servo wird um 12% des gesamten Weges nachfedern.

Wie kommt diese Berechnung zustande:

Die Formel ((100 ÷ (Linker Wert - Rechte Wert)) \* Eingegebener Wert) errechnet den Prozentwert.

Für unser Beispiel sieht das so aus:

www.modelleisenbahn-claus.de

 $T = 100 + 8500 = 0.01176$ Linker Wert - Rechte Wert >> 15000 - 6500 = 8500

 $0.01176 * 1000 = 11,76$  Prozent

### **Gewährleistung und Sicherheitshinweis**

Das Fertigmodul wurde von uns ausgiebig getestet. Da wir keinen Einfluss auf die richtige und sachgemäße Verwendung haben, können wir nur für die einwandfreie Funktion des Decoders eine Gewährleistung übernehmen.

Bei Bausätzen wird nur die Gewähr für die Vollständigkeit und einwandfreie Beschaffenheit der Bauelemente übernommen.

Wir übernehmen weder eine Gewähr noch irgendwelche Haftung für Schäden oder Folgeschäden im Zusammenhang mit der Verwendung dieses Produkts. Wir behalten uns eine Reparatur, Nachbesserung, Ersatzteillieferung oder Rückerstattung des Kaufpreises vor.

Für die Beschädigung von Weichen, Signale, Bahnschranken, Servos usw. oder sonstige an den Decoder angeschlossenen Anlagenteile können wir keine Haftung übernehmen. Es zu beachten, das die angeschlossenen Servos eine nicht zu unterschätzende Kraft entwickeln und ohne weiteres über die Mechanik die Anlagenteile bei nicht entsprechender Einstellung oder sonstiger Umstände verbiegen oder unbrauchbar machen können. Entsprechende Vorkehrungen müssen von dem Benutzer des Decoders getroffen werden um Beschädigungen zu vermeiden. Es muss davon ausgegangen werden, dass ein Servo bei einem Defekt über seine programmierte Endstellung hinaus fährt. Dies kann vermieden werden, wenn die Verbindung zwischen Servo und z.B. Flügelsignal nicht starr ist, sondern über eine Feder, Dämpfer, Gummi usw. entkoppelt wird.

#### **In folgenden Fällen erlischt der Gewährleistungsanspruch an dem Decoder:**

- Eigenmächtige Änderung der Schaltung
- Anschluss an falsche Spannung oder Stromart
- Veränderung oder Reparaturversuche
- Falschpolung der Spannungen oder Servos
- Nichtbeachten der Bedienungsanleitung und des Anschlussplanes
- Fehlbedienung, Missbrauch oder fahrlässige Behandlung
- Schäden durch Eingriffe fremder Personen
- Zusätzlich bei den Bausätzen erlischt die Gewährleistung:
- Bausatz unsachgemäß gelötet und aufgebaut
- Verwendung anderer, nicht original zum Bausatz gehörender Teile
- Falsche Bestückung und den daraus entstehenden Folgeschäden

#### **Sicherheitshinweis:**

Betrieb des Decoders ist nur an den dafür vorgesehenen Spannungen erlaubt. Der Decoder gehört nicht in Kinderhände. Der Decoder ist für den Gebrauch in trockenen, sauberen Räumen bestimmt. Der Decoder ist von Flüssigkeiten fernzuhalten. Verwendung nur bei normalen Raumtemperaturen.

> Claus Ilchmann Im Netzbrunnen 18 70825 Korntal-Münchingen

Telefon: 07150 - 91 46 93 Fax: 07150 - 91 46 95 E-Mail: info@modelleisenbahn-claus.de

www.modelleisenbahn-claus.de

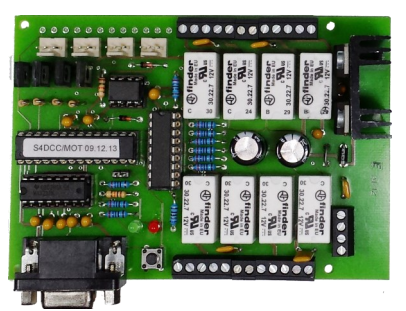

Bild weicht eventuell von der aktuellen Version ab

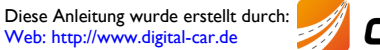

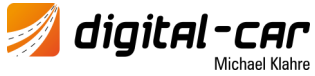